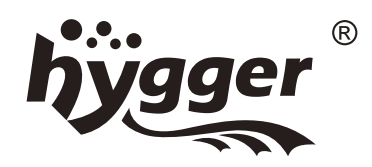

## **USER MANUAL** hygger smart aquarium LED light

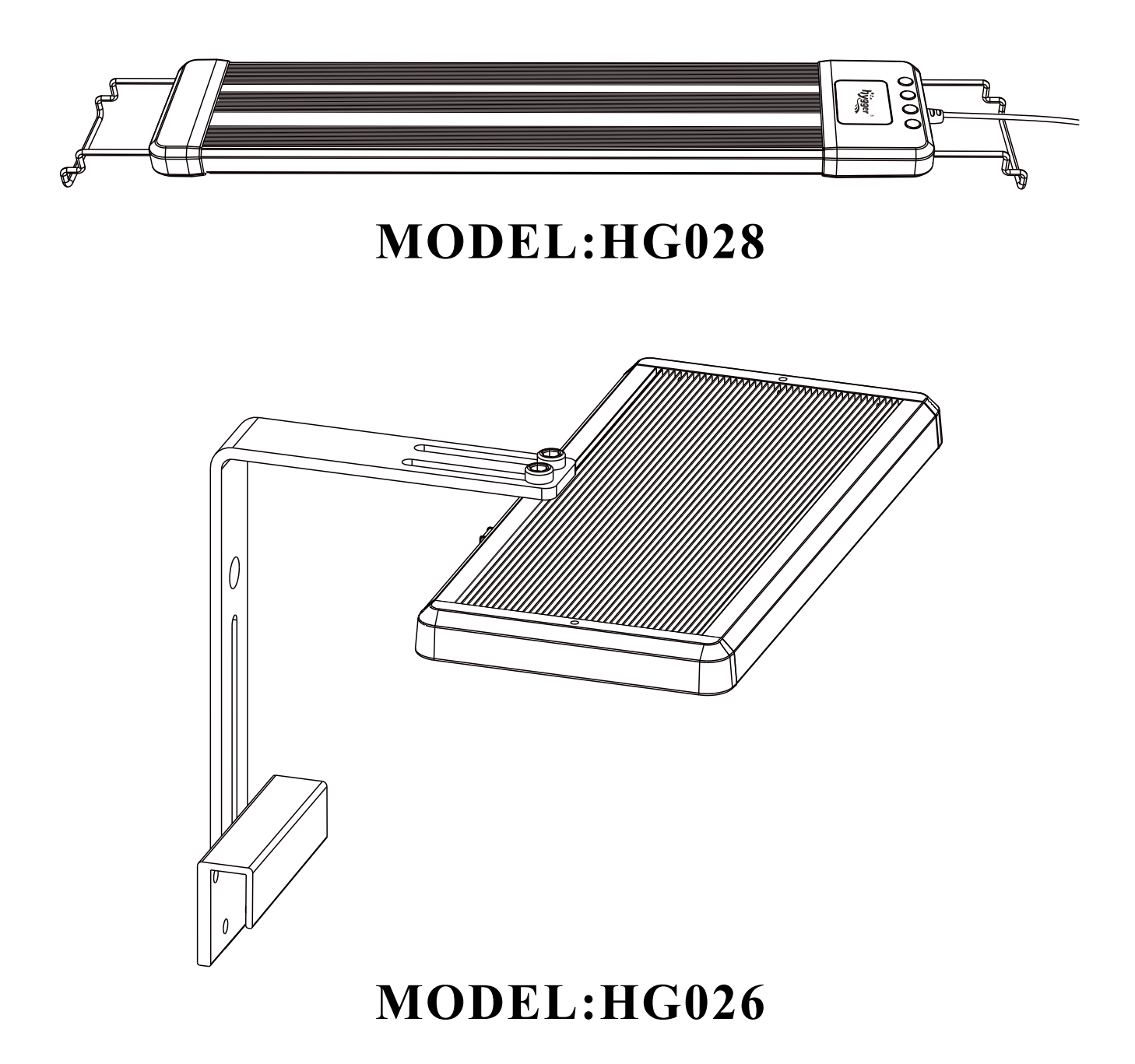

Please read this manual carefully before using and follow the instructions carefully.

## **1. PRODUCT FEATURES**

- (1) Smart APP control Aquarium LED Light: The aquarium light use APP to control the connection, no need to connect an external controller, no need for alignment control. It's simple, intuitive, and requires no wifi network.
- 2 Different scene modes: There are 5 choices: daylight scene, moonlight scene, sea water scene, fish scene and DIY mode.
- 3 24/7 Lighting cycle: This fish tank light creates 24-hour gradual sunrise, sunset and moonlight for a natural rhythmic light cycle.
- 4) Memory Function: If power failure, the light turns on at 100% full spectrum once restore. Then the light will revert back to the previous mode within one hour.
- 5 Super bright and High color rendition LED light:
- Premium 5054 LED provide bright illumination for your plants, fish and enhance the aesthetic appeal of your tank.
- The color rendering index is close to natural light, up to 95%, protecting eyes and fish, to refuse the discomfort caused by stroboscopic for fish and viewers.
- **6 Extendable bracket:** Extendable bracket makes the light fits different size aquariums in extendable range.
- **2 Suitable for plants and freshwater:** The full-spectrum bulbs can produce different colors depending on your options. This product is recommended use for freshwater aquariums.

## **2.HG026 PRODUCT PARAMETERS AND INSTRUCTION**

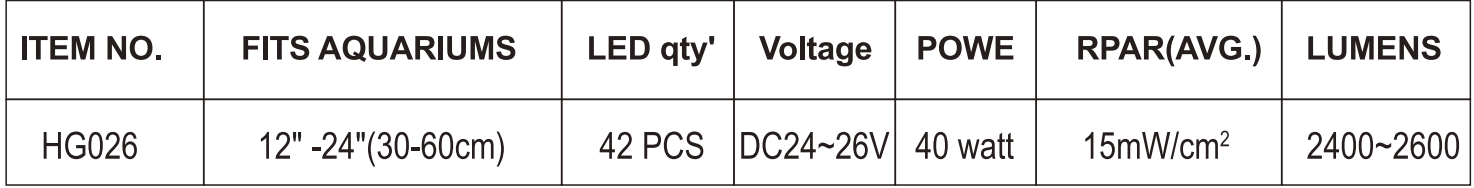

- (1)Unpack the box and check if the light and other accessories are included. If missing parts, please contact the seller.
- (2)Install the Holder onto the edge of the aquarium and secure it with the screws. The Holder must be secured firmly enough to prevent the light from falling into the water.
- (3)Position the fixture over the hole of the "Holder" by adjusting the "Stand bar" to a proper height so that it can securely hold the fixture in place.
- (4)Connect the power supply with the light, then plug it in. Ensure a drip loop is created before the outlet as shown in the warning.

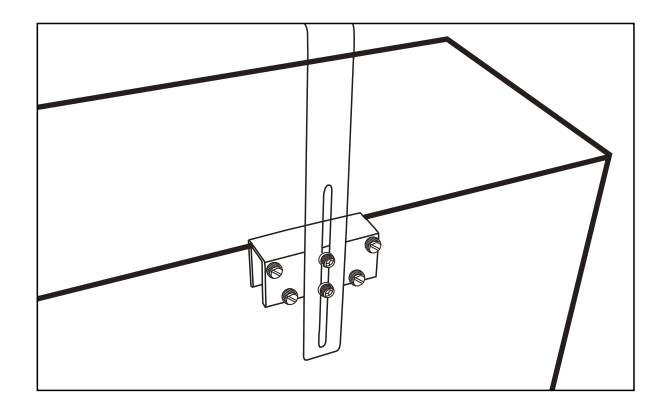

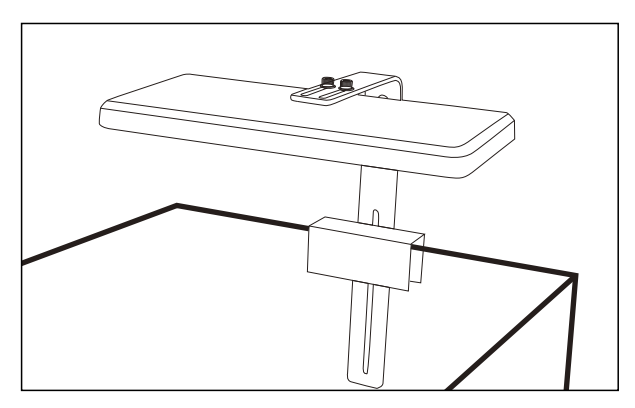

 $-$  01  $-$ 

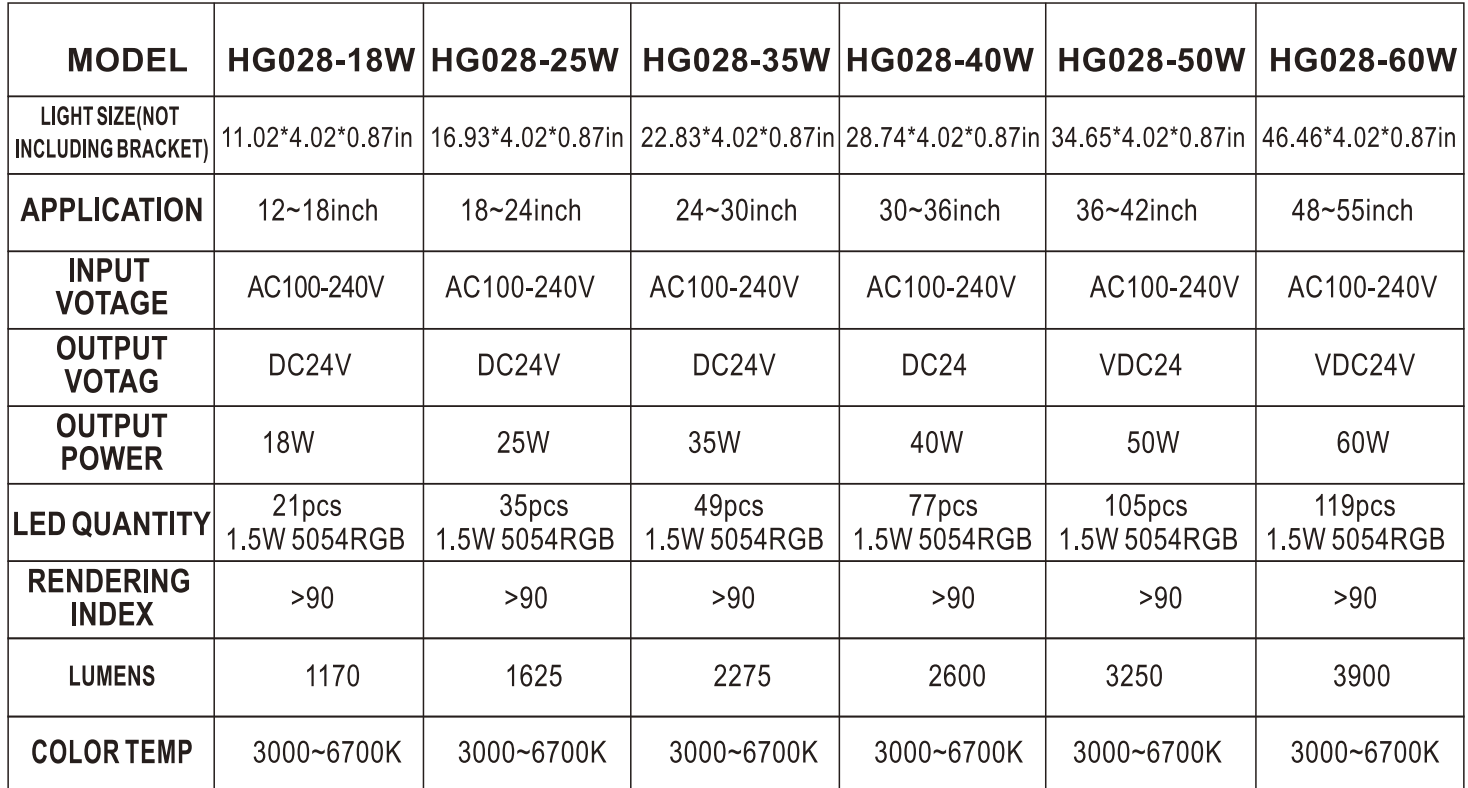

## **3.HG028 PRODUCT PARAMETERS AND INSTRUCTION**

(1)Unpack the box and check if the light and other accessories are included. If missing parts, please contact the seller.

(2)Expand both sides' metal bracket fit to match the length of your aquarium.

(3)Connect the power supply with the light, then plug it in. Ensure a drip loop is created before the outlet as shown in the warning.

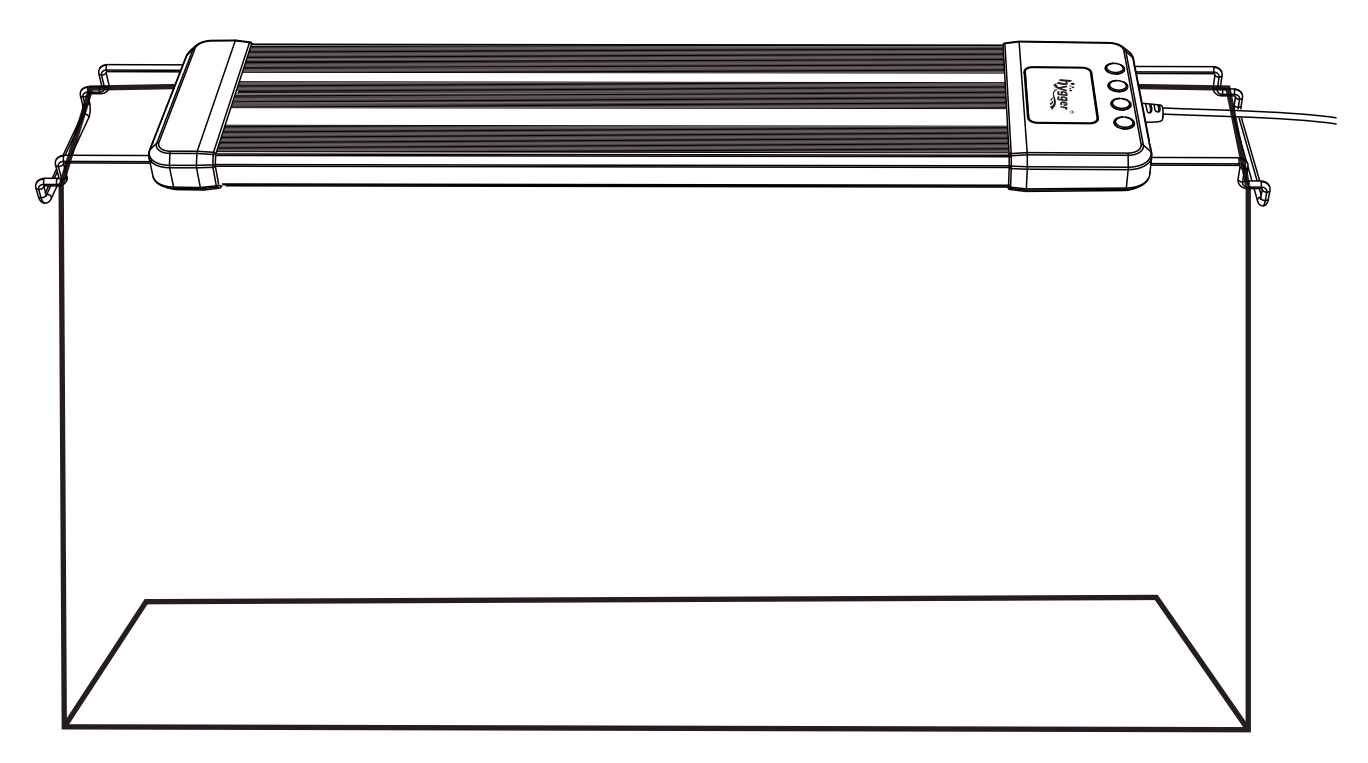

#### **STEP 2- Method of application**

#### Step-01: Install the TUYA app

Method 1: Enter the mobile app store, search for and download the TUYA app. Method 2: Scan QR Code to download the TUYA app and install it.

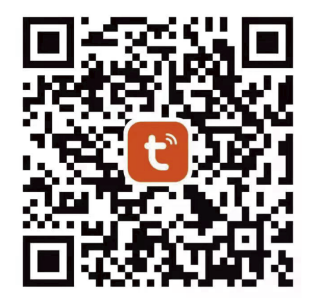

Step-02: Turn on the bluetooth of your phone (Wifi is no request), and open the "TUYA" app.

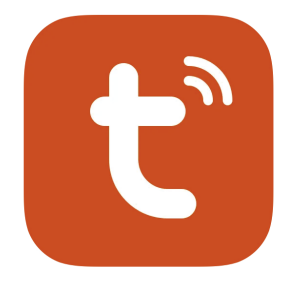

#### **Step-03:**

10 If you are connecting our light for the first time, please turn on the light directly, then click the "Add Device" on the phone, the system will be searching.

2 If you have connected lights before and want to control one more light, please plug and unplug the power three times for the new light. You'll find the lights flashing, which means entering the connected app state, then add device.

Step-04: After discover the devices, click "Add" to load, click the "Green" power button in the app.

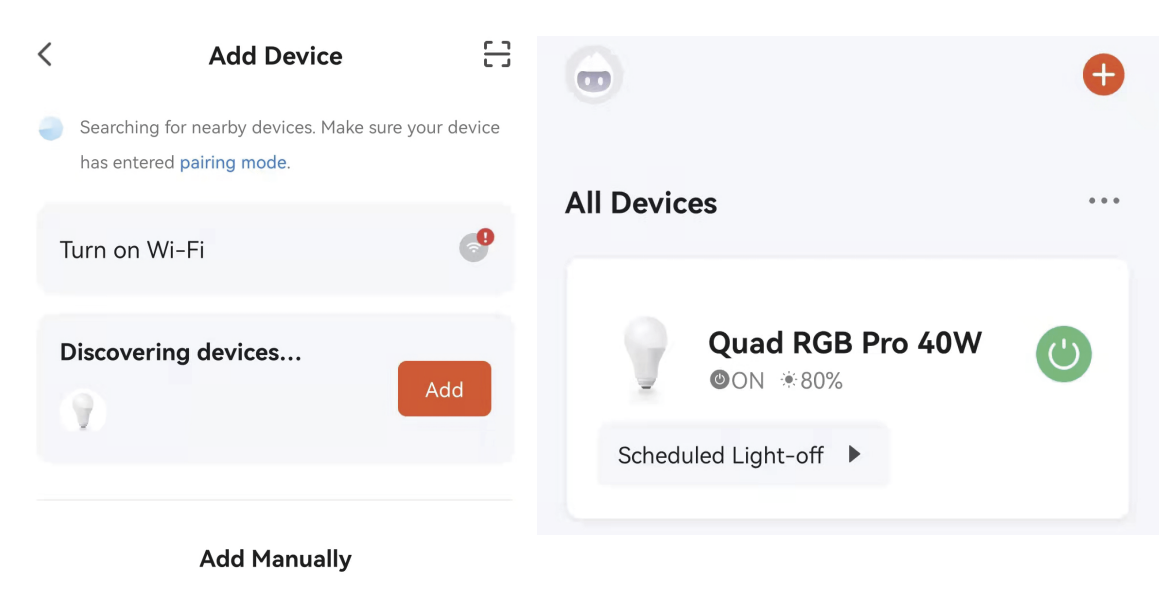

 $-03$  —

## **STEP 3-Settings and applications**

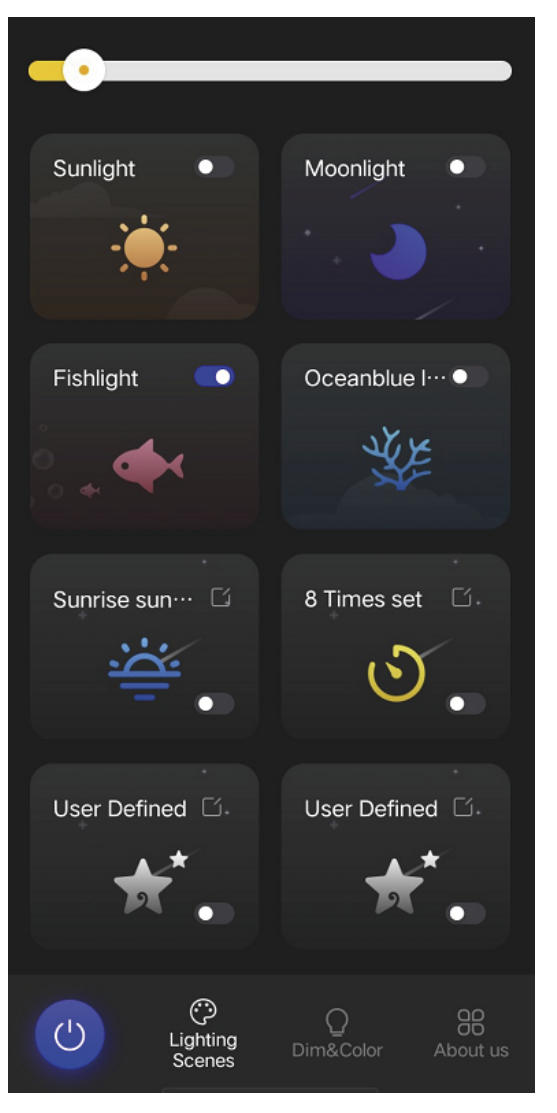

**Home page Layout** 

# R: 100%  $\bullet$ G: 100% B: 100%  $\bullet$ Brightness: 100% ٠ Color temperature: 6700K  $\ddot{\phantom{1}}$ 88 Ō  $\bigcirc$ Dim&Color

**User Defined/Dim&Color Layout** 

#### **Options of Lighting Scenes,**

if the button is blue $\bullet$  it is turned ON, if the button is gray $\bigcirc$  it is turn OFF,

- **CO** means ON
- **OD** means OFF
- -b. Sunlight mode: is a white light for general use with high color rendition.
- (C: Moonlight mode: is a gentle, relaxing white light; use in (for) night or dark environment.
- < iv Fishlight mode: warm white light with more red spectrum for color enhancement.
- S **Ocean blue light mode:** Simulate the colors of the ocean with more blue spectrum.
- Sunrise/Sunset mode: Simulate the Sunrise&Sunset with your preferred lighting settings every day.
- $\mathcal{P}(X)$  8 Timers mode: Customize your preferred lighting scene for each timer.
- Ver Defined mode: Save custom settings; adjust your preferred colors/ brightness.

 $-04$  —

## 1. How to set "Sunrise and Sunset" mode

1.Press [ j edit the time for Sunrise and Sunset:

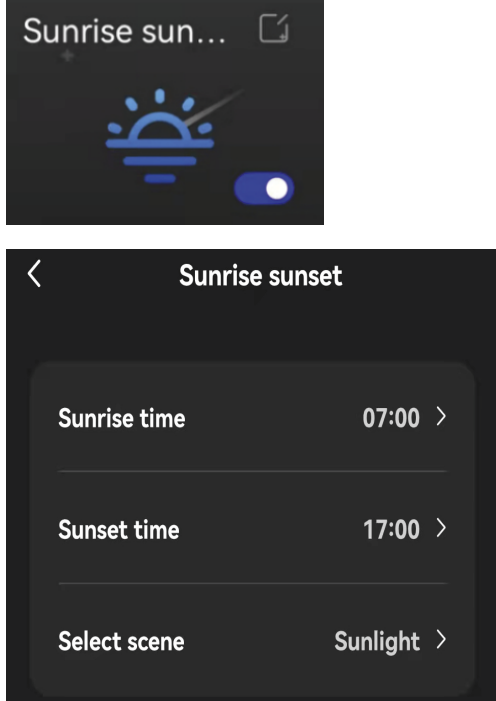

#### 2. Edit the time of Sunrise:

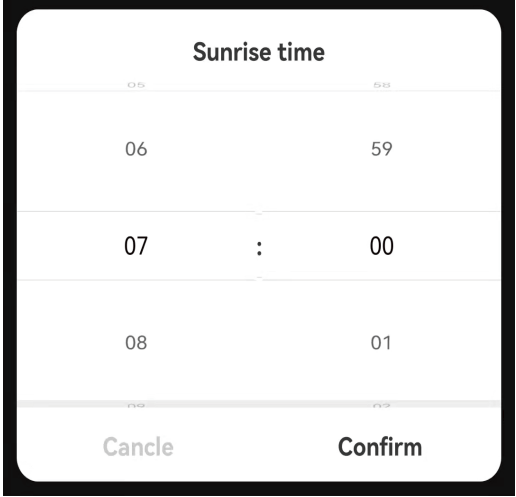

#### 3. Edit the time of Sunset:

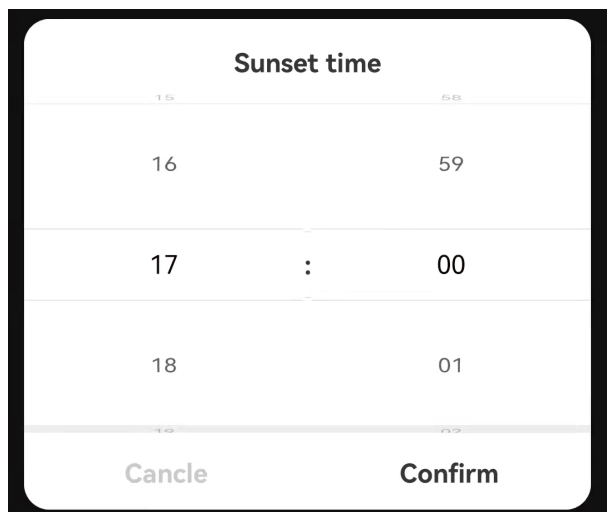

# **Scene selection** Oceanblue light

Sunlight

Moonlight

Cancle Confirm

## 5. Sunrise&Sunset lighting chart:

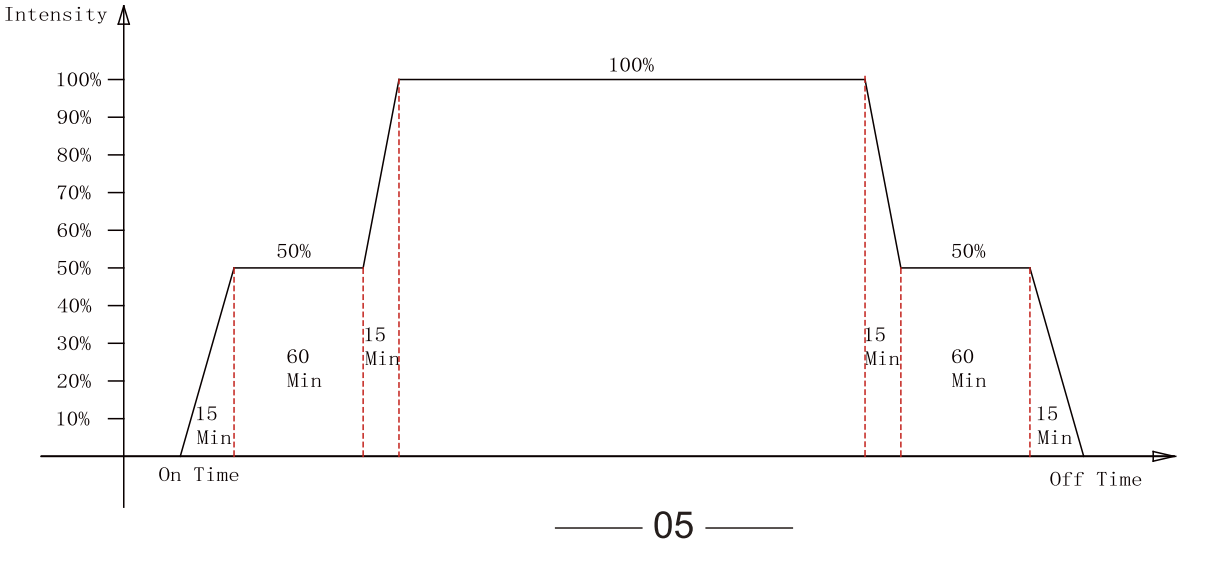

## 4. Select the lighting scenes for Sunrise Sunset:

#### 2. How to set 8 Timers mode

#### 1. Press **Ú** enter the setting interface

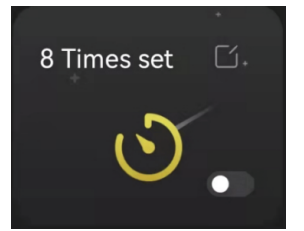

#### 2.Set the time/Light Scene/Brightness for L1-L8 and Save

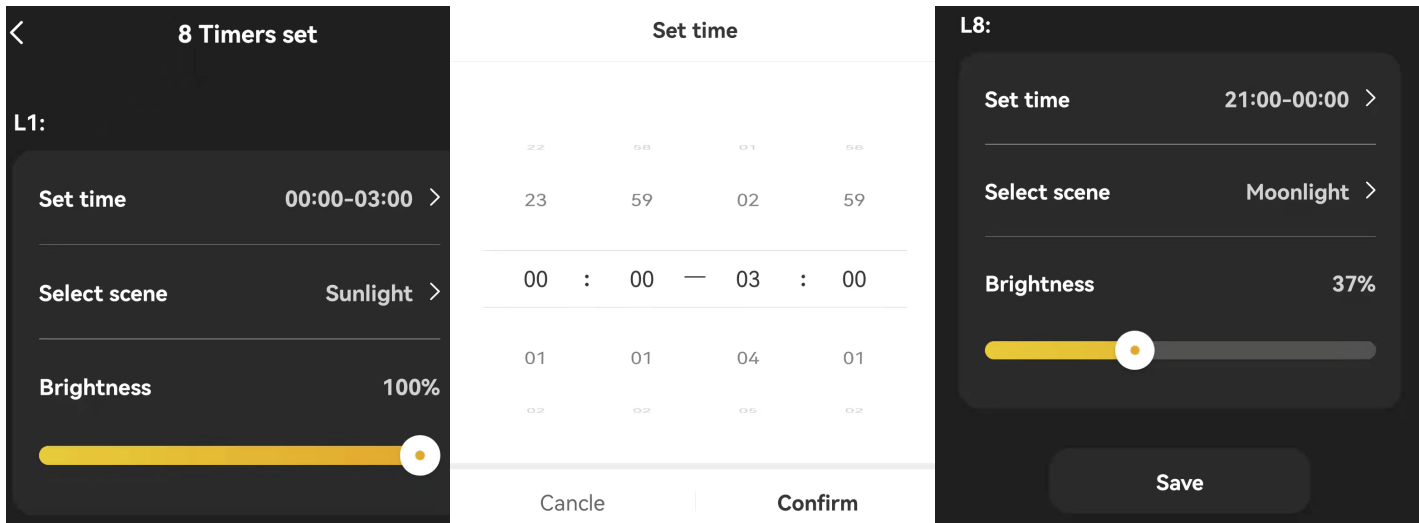

#### You can set below example for programmable with 8 channels:

L1: at 00:00 turn on "Moon light" with 100% intensity;

L2: at 03:00 turn on "Moon light" with 50% intensity;

L3: at 06:00 turn on "Moon light" with 0% intensity;

L4: at 09:00 turn on "Fish light" with 60% intensity;

L5: at 12:00 turn on "Coral light" with 100% intensity;

L6: at 18:00 turn on "Day light" with 60% intensity;

L7: at 20:00 turn on "Moon light" with 30% intensity;

L8: at 23:00 turn on "Moon light" with 60% intensity;

#### 3. How to set "User defined" mode

#### Press [1 to edit the time of 8 Timers;

1. Press [ j to edit the User Defined

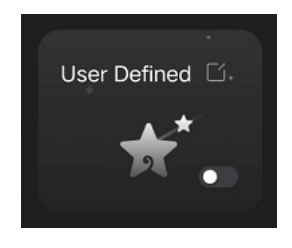

2. First, you can give a new scene name, for example "My light"

3. Then adjust the RGB, brightness and color temperature, finally save it.

4. Return to home page, the you will find the scene name has changed to "My light"

 $-06$  —

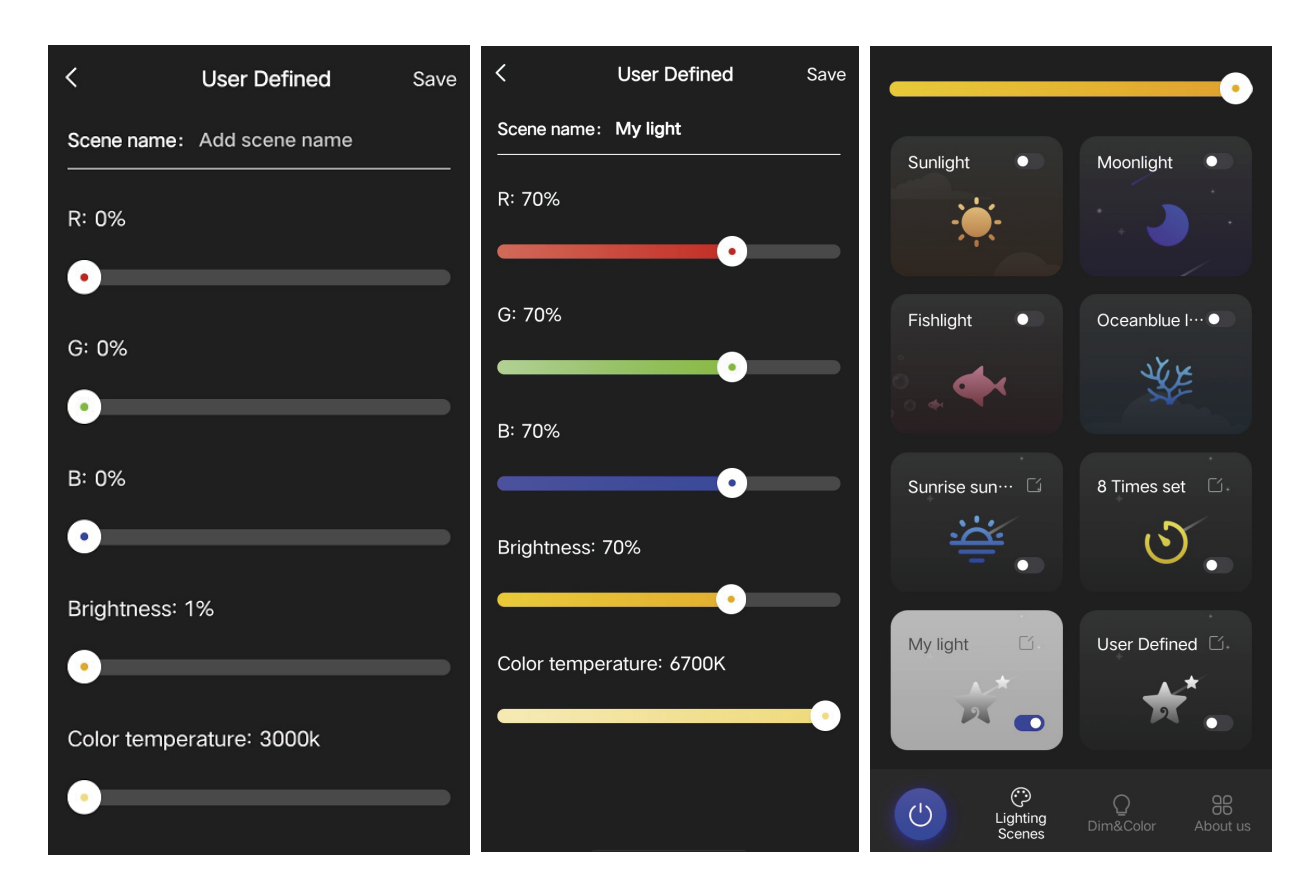

5. Then you can find and select "My light" scene as your choose when you set the Sunrise sunset and 8 Times set mode

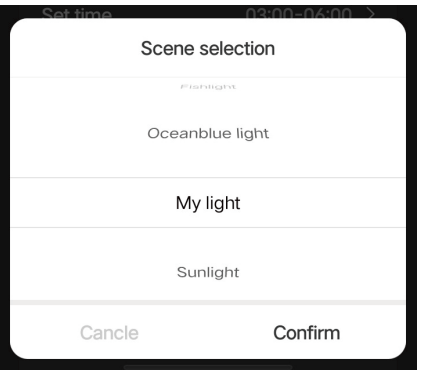

## 4. How to reset the light

If you encounter the following situation:

- 1.Your phone can't connect to the APP light
- 2. Connect to a new mobile device

Please plug and unplug the DC supply three times, each time with an interval of 10 seconds.

After the indicator blinks for three times, the device is reset successfully and ready for pairing.

 $-07$  ---

## **FOR HG028 RESET**

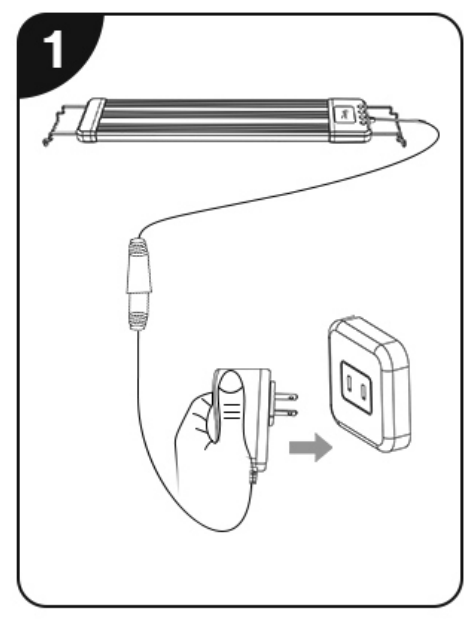

1. Plug in the power adapter

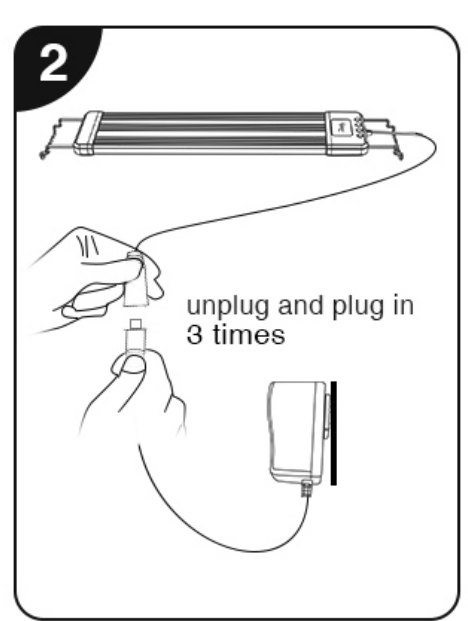

2. After 10 seconds, unplug and plug in the connector between the light and the power adapter 3 times

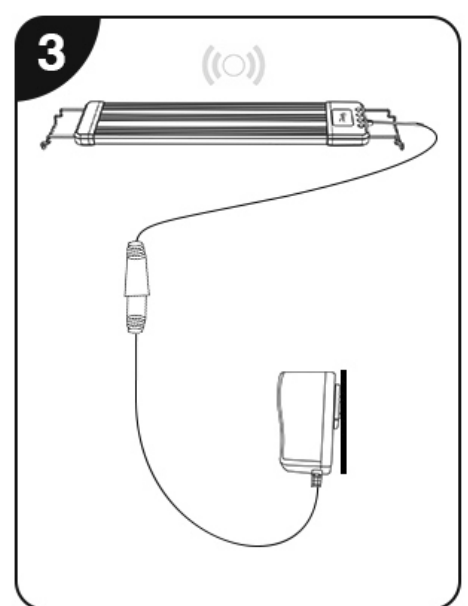

3. Then wait for a few seconds, the light will flash, at this time, the light has been reset and can be found by TUYA APP

## **FOR HG026 RESET**

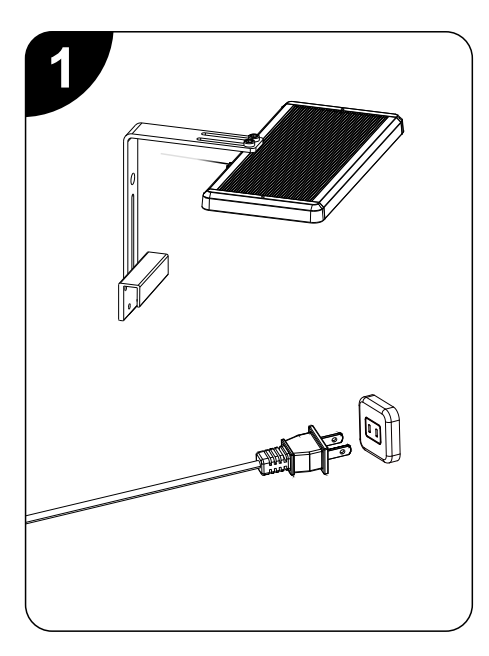

1.Plug in the power adapter

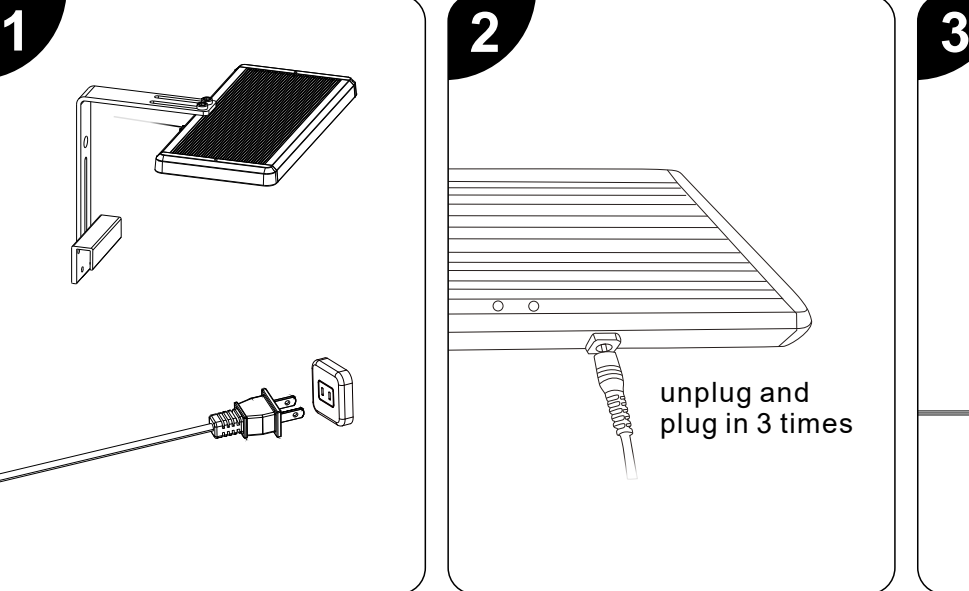

2.After 10 seconds, unplug and plug in the connector between the light and the power adapter 3 times

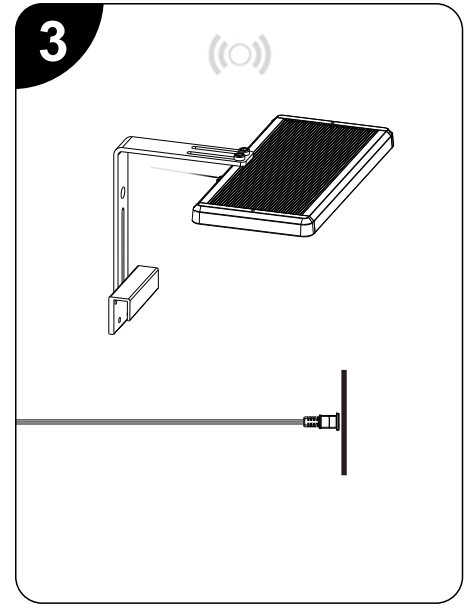

3.Then wait for a few seconds, the light will flash, at this time, the light has been reset and can be found by TUYA APP

## **SOLUTION 1:**

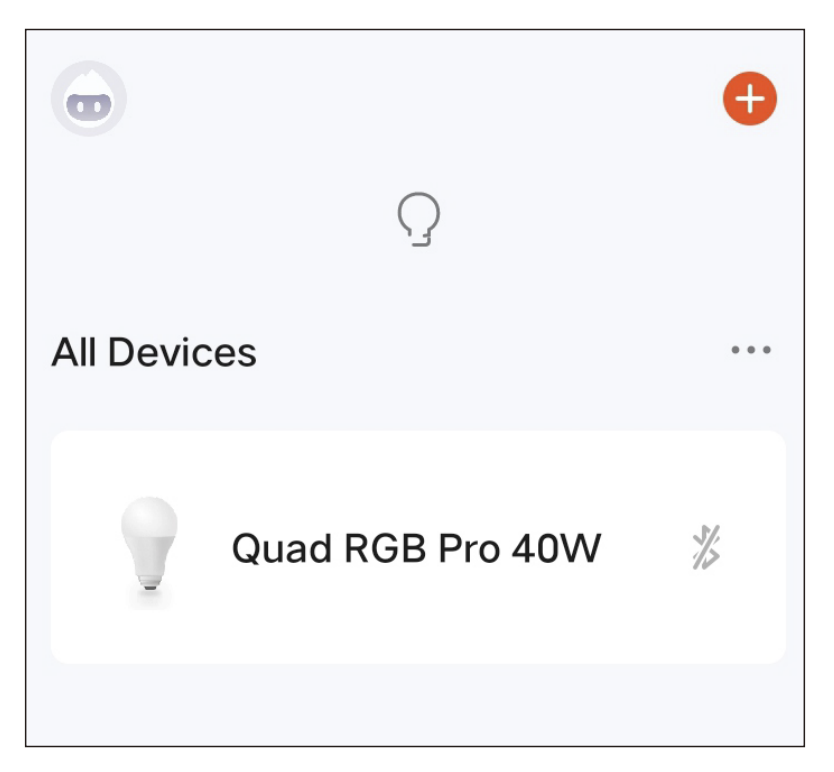

If power failure or going out, causing the APP connection to be disconnected.

Step1. In the Doodle APP interface directly drop down to update.

SOLUTION 2:If power failure or going out, causing the APP connection to be disconnected. Tthere is no need to reset the operation, just turn on the Bluetooth again and click on the main doodle interface to refresh it. The default value is 3 minutes.

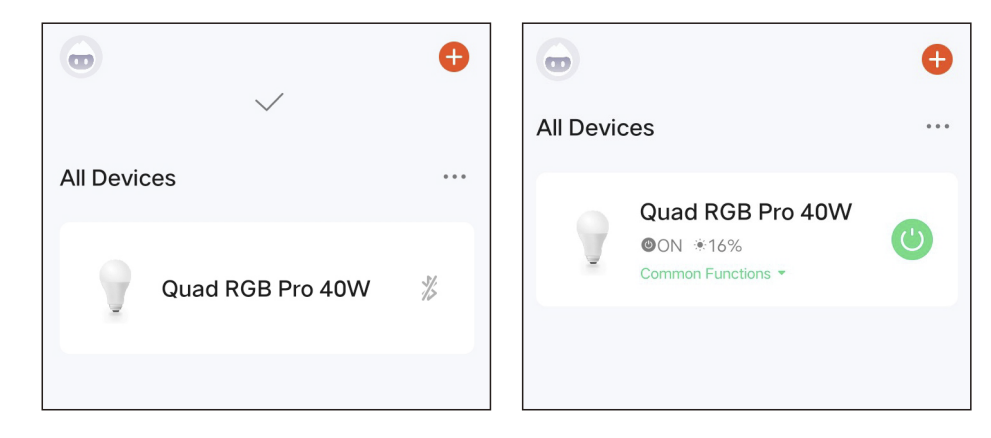

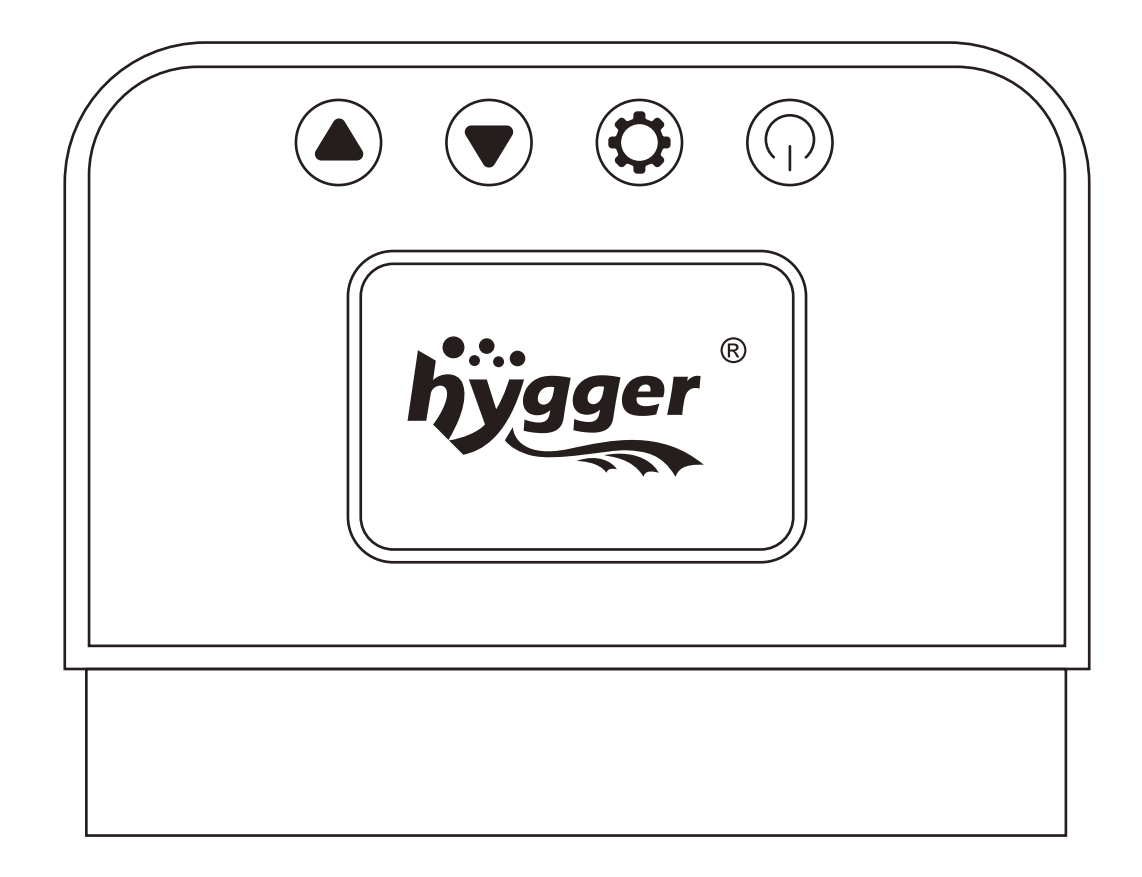

Power switch: Press button to turn on or turn off the light. ි(ි)

Mode setting: It includes 4 modes, Sunlight mode, Moonlight mode, fish light mode and coral light mode. You can adjust different modes.

Brightness Dimming: hygger LED light's brightness can be adjusted with 10 levels,  $\bullet$  from 10% up to 100%.

## **4. PACKAGE INCLUDED**

1× Led Light

 $\bullet$ 

- 1× AC-DC adaptor
- 2× Metal brackets
- 1× User manual

### **5. WARRANTY**

- 1. 1-year free limited warranty
- 2. 1-month free return
- 3. Free replacement for 3 months

 $-10$  —

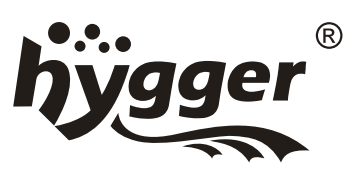

## **6. IMPORTANT SAFETY INSTRUCTIONS**

Warning: To guard against injury, basic safety precautions should be observed, including the following:

## **READ AND FOLLOW ALL SAFETY INSTRUCTIONS**

- 1. You should read all the important notices on the appliance before using. Failure to do so may result in loss of fish life or damage to this appliance.
- 2. Danger: to avoid possible electric shock, special care should be taken since water is employed in the use of aquarium equipment. For each of the following situations, do not attempt to repair by yourself. Return the appliance to an authorized service facility for service or discard the appliance.
- Carefully examine the appliance after installation. Do not operate any appliance if it has a damaged cord or plug, or if it is malfunctioning or it is dropped or damaged in any manner. The power cord of this appliance cannot be replaced. If the cord is damaged, the appliance should be discarded. Never cut the cord.
- To avoid the possibility of the appliance plug or receptacle to one side of a wall mounted receptacle to prevent water from dripping onto the receptacle or plug. A "drip loop" (see illustration) should be arranged by the user for the cord connecting appliance to a receptacle. The drip loop is that part of the cord below the level of the receptacle or the connector if an extension cord is used to prevent water travelling along the cord and coming in contact with the receptacle. If the plug or receptacle does get wet, do not unplug the cord. Disconnect the fuse or circuit breaker that supplies power to the appliance. Then unplug and examine for presence of water in receptacle.
- 3. This appliance is not intended for use by persons (including children) with significantly impaired physical or mental capabilities, unless they have been given supervision or instruction concerning the use of the appliance by a person responsible for their safety. Children should always be supervised to ensure that they do not play with the appliance.

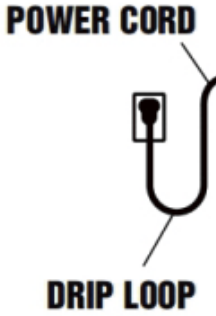

- 4. To avoid injury, do not touch moving parts or hot parts.
- 5. CAUTION-Always unplug or disconnect all appliances in the aquarium from electricity supply before placing hands in water, before putting on or taking off parts and while the equipment is being installed, maintained or handled. Never yank cord to pull plug from outlet. Grasp the plug and pull to disconnect. Always unplug an appliance from an out let when not in use.

 $\overline{\phantom{0}}$  11 $\overline{\phantom{0}}$ 

- 6. Do not install or store the appliance where it will be exposed to weather or temperatures below freezing. For indoor household use only. Do not immerse.
- 7 Make sure the appliance is mounted correctly and securely positioned on the aquarium before operating the appliance.
- 8 If an extension cord is necessary, a cord with proper rating should be used. A cord rated for less amperes or watts than the appliance rating may overheat. Care should be taken to arrange the cord so that it will not be tripped over or pulled. The connection should be carried out by a qualified electrical installer.
- 9. The socket-outlet shall be installed near the equipment and shall be easily accessible.

## **7. FCC STATEMENT**

This device complies with Part 15 of the FCC Rules. Operation is subject to the following two conditions: (1) This device may not cause harmful interference, and

> (2) this device must accept any interference received, including interference that may cause undesired operation.

This equipment has been tested and found to comply with the limits for a Class B digital device, pursuant to Part 15 of the FCC Rules. These limits are designed to provide reasonable protection against harmful interference in a residential installation. This equipment generates, uses and can radiate radio frequency energy and, if not installed and used in accordance with the instructions, may cause harmful interference to radio communications.

However, there is no guarantee that interference will not occur in a particular installation. If this equipment does cause harmful interference to radio or television reception, which can be determined by turning the equipment off and on, the user is encouraged to try to correct the interference by one of the following measures:

- Reorient or relocate the receiving antenna.
- . Increase the separation between the equipment and receiver.
- Connect the equipment into an outlet on a circuit different from that to which the receiver is connected.
- Consult the dealer or an experienced radio/TV technician for help.

## • FCC Caution:

- 1. Any changes or modifications not expressly approved by the party responsible for compliance could void the user's authority to operate this equipment.
- 2. This transmitter must not be co-located or operating in conjunction with any other antenna or transmitter.

## • Radiation Exposure Statement:

This equipment complies with FCC radiation exposure limits set forth for an uncontrolled environment. This equipment should be installed and operated with minimum distance of 8 inches (20cm) between the radiator & your body.

## **8. ONE YEAR LIMITED WARRANTY**

- This product MUST be purchased from an authorized hygger reseller. Visit our website for a list of authorized resellers. hygger warrants this product against defects in materials and worksmanship for ONE (1) YEAR from the date of original retail purchase and is none transferable.
- Warranty on all Products, including Aquariums, is limited to replacement of the product and does not cover fish loss, personal injury, property loss or direct, incidental or consequential damage arising from the use of this product.

Note: hygger One-year Limited Warranty does not cover damage caused by the following: improper installation, saltwater corrosion, electrical surges, or modifications. If you discover a defect, please contact hygger who will, at it's option, repair or replace the product at no charge to you, provided you return it during the warranty period. A copy of the bill of sale is required as proof of original purchase date in the event the product needs repairs within he warranty period. hygger does not warrant any products that are not hygger.

This warranty does not apply if the product has been damaged by accident, abuse, misuse or misapplication or if the product has been modified without the written permission of hygger.

## **9. DISPOSAL**

Do not dispose this product as unsorted municipal waste. Collection of such waste separately for special treatment is necessary. This product must not be disposed together with the domestic waste.

This product has to be disposed at an authorized place for recycling of electrical and electronic appliances. By collecting and recycling waste, you help save natural resources, and make sure the product is disposed in an environmental friendly and healthy way.

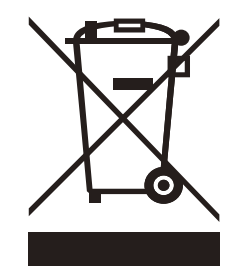

## **10. CONTACT INFORMATION**

Brand owner: Shenzhen Mago Trading Co., Ltd Add: Bantian Group Business Central, Longgang District, Shenzhen City, Guangdong Province China Website: www.hygger-online.com E-mail: Mago@hygger-online.com

Please provide your amazon order id (amazon invoice) and shipping address by E-mail: mago@hygger-online.com if you have any problems.